# SonicWall® TZ270/TZ270W, TZ370/TZ370W, and TZ470/TZ470W

Quick Start Guide

For product information, go to https://www.sonicwall.com/docs/tz

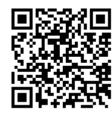

| <b>Regulatory Model Numbers</b> | <b>Product Names</b> |  |  |  |  |  |
|---------------------------------|----------------------|--|--|--|--|--|
| APL57-100                       | TZ270/TZ370          |  |  |  |  |  |
| APL57-101                       | TZ270W/TZ370W        |  |  |  |  |  |
| APL57-0F1                       | TZ470                |  |  |  |  |  |
| APL57-0F2                       | TZ470W               |  |  |  |  |  |

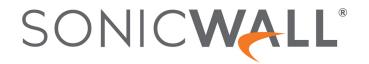

#### Copyright © 2020 SonicWall Inc. All rights reserved.

SonicWall is a trademark or registered trademark of SonicWall Inc. and/or its affiliates in the U.S.A. and/or other countries. All other trademarks and registered trademarks are property of their respective owners.

The information in this document is provided in connection with SonicWall Inc. and/or its affiliates' products. No license, express or implied, by estoppel or otherwise, to any intellectual property right is granted by this document or in connection with the sale of SonicWall products. EXCEPT AS SET FORTH IN THE TERMS AND CONDITIONS AS SPECIFIED IN THE LICENSE AGREEMENT FOR THIS PRODUCT, SONICWALL AND/OR ITS AFFILIATES ASSUME NO LIABILITY WHATSOEVER AND DISCLAIMS ANY EXPRESS, IMPLIED OR STATUTORY WARRANTY RELATING TO ITS PRODUCTS INCLUDING, BUT NOT LIMITED TO, THE IMPLIED WARRANTY OF MERCHANTABILITY, FITNESS FOR A PARTICULAR PURPOSE, OR NON-INFRINGEMENT. IN NO EVENT SHALL SONICWALL AND/OR ITS AFFILIATES BE LIABLE FOR ANY DIRECT, INDIRECT, CONSEQUENTIAL, PUNITIVE, SPECIAL OR INCIDENTAL DAMAGES (INCLUDING, WITHOUT LIMITATION, DAMAGES FOR LOSS OF PROFITS, BUSINESS INTERRUPTION OR LOSS OF INFORMATION) ARISING OUT OF THE USE OR INABILITY TO USE THIS DOCUMENT, EVEN IF SONICWALL AND/OR ITS AFFILIATES HAVE BEEN ADVISED OF THE POSSIBILITY OF SUCH DAMAGES. SonicWall and/or its affiliates make no representations or warranties with respect to the accuracy or completeness of the contents of this document and reserves the right to make changes to specifications and product descriptions at any time without notice. SonicWall Inc. and/or its affiliates do not make any commitment to update the information contained in this document.

For more information, visit <a href="https://www.sonicwall.com/legal/">https://www.sonicwall.com/legal/</a>.

#### Legend

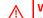

**WARNING:** A WARNING icon indicates a potential for property damage, personal injury, or death.

CAUTION: A CAUTION icon indicates potential damage to hardware or loss of data if instructions are not followed.

important, Note, Tip, Mobile, or VIDEO: An information icon indicates supporting information.

To access the Support Portal, go to https://www.sonicwall.com/support.

SonicWall TZ270/TZ370/TZ470 Series Quick Start Guide Updated - October 2020 232-005484-50 Rev A

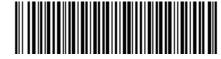

## 1 Package Contents

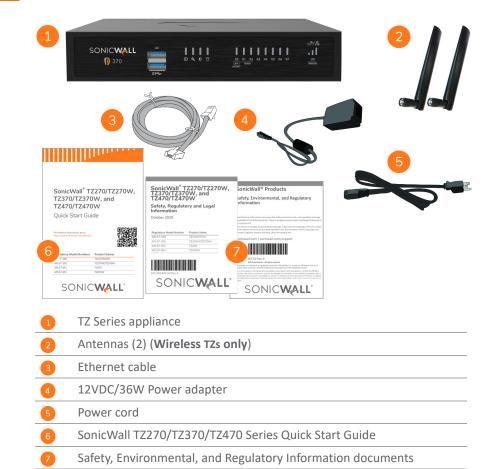

NOTE: The included power cord is approved for use only in specific countries or regions. Before using a power cord, verify that it is rated and approved for use in your location. The power cord is for AC mains installation only. Refer to the TZ270/TZ370/TZ470 Series Safety, Regulatory, and Legal Information document for minimum power cord rating and additional safety information. メモ: 添付の電源コードに関して電気安全を確保するために、弊社製品にご使用いただく電源コードは必ず製品同梱の電源コードをご使用ください。この電源コードは他の製品では使用できません。

Items missing? Contact SonicWall Technical Support at: https://www.sonicwall.com/support/contact-support

### **2** Front Panels

The wired and wireless TZs for each model have the same ports and LEDs, except that the wireless TZs have an additional W0 WLAN LED.

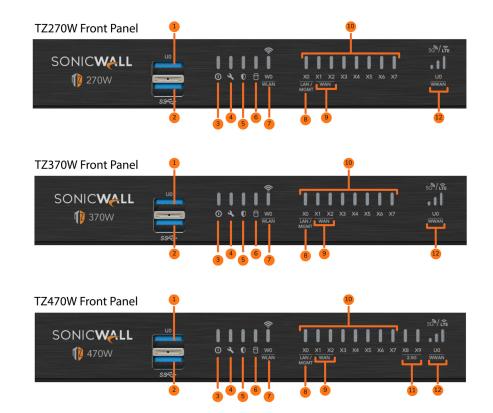

#### **Front Panel Ports and LED Descriptions**

| 1  | U0               | <b>U0 Port</b> : USB 3.0 SuperSpeed (SS) Port for WWAN                                                                                                    |  |  |  |  |  |  |
|----|------------------|----------------------------------------------------------------------------------------------------|--|--|--|--|--|--|
| 2  | SS <del>◆℃</del> | USB SS 3.0 Port: For Configuration, Recovery, Re-imaging the TZ                                                                                                    |  |  |  |  |  |  |
| 3  | 0                | Power LED: Blue = Powered on,<br>Yellow = Defective adapter                                                                                                    |  |  |  |  |  |  |
| 4  | 4                | <b>Test LED</b> : Yellow = Initializing,<br>Blinking Yellow = SafeMode                                                                                                    |  |  |  |  |  |  |
| 5  | 0                | Security LED: Green = All Security Services Licensed, Blinking Yellow = Security Services License Expired Security Services monitored by this LED: Gateway Anti-Virus, Intrusion Prevention, Anti-Spyware |  |  |  |  |  |  |
| 6  | 0                | Storage LED: Solid Green = Extended Storage module present,<br>Blinking Green = Activity, Yellow = Storage warning                                                                                        |  |  |  |  |  |  |
| 7  | <u></u>          | Wireless W0 WLAN LED (Wireless TZs only): Solid Green = Wireless radio is active, Blinking Green = Activity                                                                                               |  |  |  |  |  |  |
| 8  | ХО               | LAN/MGMT X0 Port LED: Solid Green = 1G link, Blinking Green = 1G activity                                                                                                    |  |  |  |  |  |  |
| 9  | X1 / X2          | WAN X1 and X2 Port LEDs: Solid Green = 1G link,<br>Blinking Green = 1G activity                                                                                                    |  |  |  |  |  |  |
| 10 | X0 – X7          | RJ45 Port LEDs: Solid Green = 1G link,<br>Blinking Green = 1G activity                                                                                                    |  |  |  |  |  |  |
| 11 | X8 / X9          | SFP/SFP+ Port LEDs (TZ470/TZ470W only): Solid Orange = 2.5G link, Blinking Orange = 2.5G activity                                                                                                    |  |  |  |  |  |  |
| 12 | 5Ġ\/LŦĒ          | U0 WWAN LEDs for USB 5G/LTE: Green = 5G/LTE signal strength                                                                                                    |  |  |  |  |  |  |

## **Back Panels**

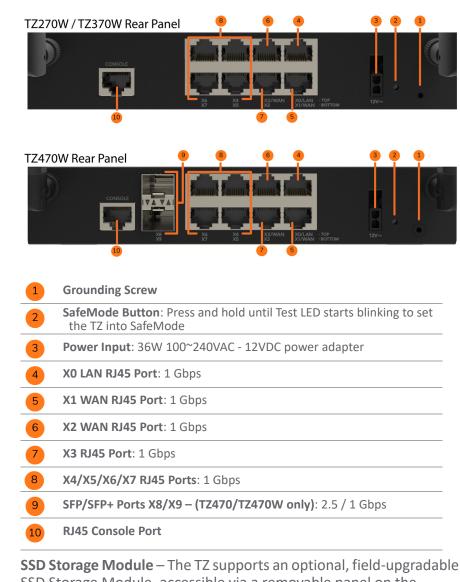

SSD Storage Module – The TZ supports an optional, field-upgradable SSD Storage Module, accessible via a removable panel on the bottom of the appliance. To order, refer to the price list for available SKUs

## 4 Mounting Options

## Flat Surface Option

Place the TZ on a flat surface. Allow unrestricted airflow around the unit, leaving a minimum of 1 inch (25.44mm) clearance on all sides.

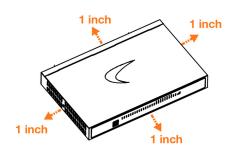

## **Rack Mounting Option**

SonicWall offers a rack mount tray kit for mounting your TZ and power adapter in a standard 19-inch rack.

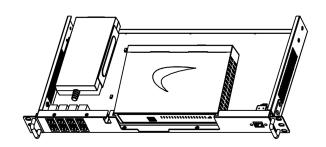

Ordering information: 02-SSC-3113 - SONICWALL TZ470/TZ370/TZ270 RACKMOUNT KIT

## 5 Connectivity and Power

#### 1. Connect Power

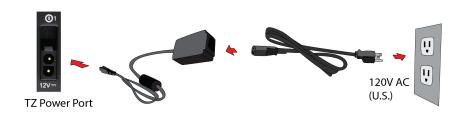

CAUTION: Only use the power adapter included with this appliance. Do not use a power adapter that is damaged or from another appliance.

#### 2. Connect Interfaces

For a wireless TZ, connect the antennas to your TZ.

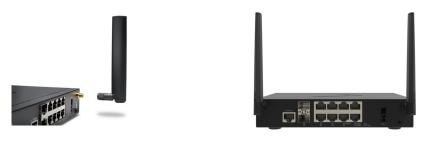

Connect the TZ WAN interface (X1 or X2) to the Internet.

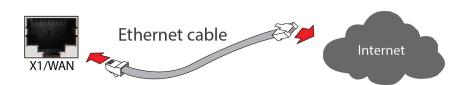

## 6 Setup Options

## **Setup using Local Management**

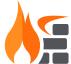

Set up and manage your TZ by connecting it to a management computer via Ethernet cable.

To minimize scrolling, set your screen resolution to at least 1920 x 1080 pixels.

## **Setup using Cloud Management**

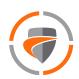

Use SonicWall Capture Security Center (CSC) with Zero Touch to manage and configure your TZ.

## Setup using SonicExpress App

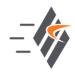

Use SonicWall SonicExpress on your smartphone to register and configure your TZ.

(i) **NOTE:** After initial setup, be sure to download the latest firmware from MySonicWall and upgrade your TZ.

# Local Management

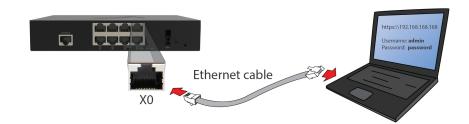

- 1 Connect the TZ LAN interface (X0) to your computer. Your computer should be configured to accept DHCP addressing.
- 2 Navigate to <a href="https://192.168.168.168">https://192.168.168</a>.168 in your web browser and log in with the default credentials:
- 3 Username: *admin* Password: *password*
- 4 Launch the **Setup Guide** wizard or manually configure to complete initial configuration.

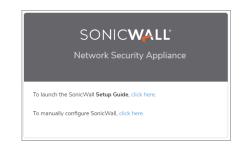

5 In SonicOS, click **Register** and log in with your MySonicWall credentials to register your TZ.

Your TZ is now initialized and ready for use!

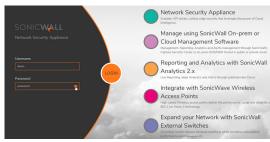

# 8 Cloud Management

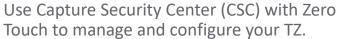

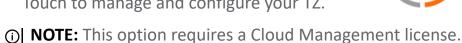

- 1 Log into CSC at cloud.sonicwall.com
- using your MySonicWall credentials.2 Select the mySonicWall tile to register your TZ.
- 2 Select the **mysolicwan** the to register your 12.
- 3 Enable **Zero Touch** and **NSM licensing** on your TZ in MySonicWall.
- 4 Select the **Network Security Manager** tile in CSC to manage your TZ from the cloud.

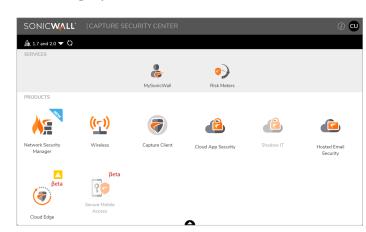

| SONICWALL         | . d≣ NSM  | MANAGER VIEW   HO             | ME A MONITOR                                                                                                    |             |        |                       |                    |              | E                                                 | Commit & Dep | iloy Wiza | ard  |
|-------------------|-----------|-------------------------------|----------------------------------------------------------------------------------------------------|-------------|--------|-----------------------|--------------------|--------------|---------------------------------------------------|--------------|-----------|------|
|                   | 👶 NSM 2.0 | / Home / Firewall / Inventory |                                                                                                    |             |        |                       |                    |              |                                                   |              |           |      |
| Dashboard         | · -       |                               |                                                                                                    |             |        |                       |                    |              |                                                   |              |           |      |
|                   | Q Search. |                               |                                                                                                    |             | 🚹 Link | Up [6] + 🛂 L          | ink Down [3] + Syr | nchronized [ | 5] → 🗗 Export 🗘 Refres                            | n 🌼 Column   | Selection | a :  |
|                   |           | FRIENDLY NAME                 | SERIAL NUMBER                                                                                                    | TENANT NAME | GROUPS | MODEL                 | IP ADDRESS         | TAGS         | VERSION                                           | ZERO TOUCH   | LINK      | STAT |
|                   |           | Ag 00                         | OD TO THE PERSON OF THE PERSON OF THE PERSON | NSM 2.0     | anours | Unknown               |                    |              | Unknown                                           | 0            | 1         | 0    |
|                   | 0 2       | ► Az NSV800-NOAM-01           | 00                                                                                                    | NSM 2.0     |        | Unknown               |                    |              | Unknown                                           | 0            | Ť         | ŏ    |
| - Groups          |           | ▶ Ac 00                       | 00                                                                                                    | NSM 2.0     |        | Unknown               |                    |              | Unknown                                           | 0            | Ť         | ĕ    |
|                   |           |                               | 18                                                                                                    | NSM 2.0     |        |                       |                    |              |                                                   |              | 1         |      |
| Config Management | _ 4       | ► Ag 1                        |                                                                                                    |             |        | Unknown               |                    |              | Unknown                                           | · ·          |           | ×    |
| Coning Management | _ s       | ► Ag 1                        | 18                                                                                                    | NSM 2.0     |        | TZ 400<br>TZ 350      | 10.97.130.121:2102 |              | SonicOS Enhanced 6.5.1.3-12n                      | <b>✓</b>     | 1         | ~    |
|                   | _ c       | ► NE TZ350W-NOAM-03           | 2                                                                                                    | NSM 2.0     |        | 1Z 350<br>wireless-AC | 103.19.168.166.902 |              | SonicOS Enhanced 6.5.4.5-53n                      | 0            | 1         | ~    |
|                   | _ 7       | ► Ag 2                        | 2                                                                                                    | NSM 2.0     |        | Unknown               |                    |              | Unknown                                           | 0            | 1         | ~    |
|                   |           | Mg Scho250W-Tarun-Home-01     | 2                                                                                                    | NSM 2.0     |        | SOHO250<br>wireless-N | 10.97.130.121:2102 | Br.          | SonicOS Enhanced 6.5.4.6-67n                      | ~            | 1         | ~    |
|                   | _ 9       | ▶ Åg 2                        | 2                                                                                                    | NSM 2.0     |        | TZ 570                | 10.97.130.121:2102 | ь            | SonicOS Enhanced 7.0.0.0-60v-<br>42-P144-ca7cb855 | ~            | 1         | 0    |

# 9 SonicExpress App

Use SonicExpress on your smartphone to register and configure your TZ.

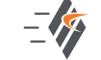

- 1 Download and launch the SonicExpress App on your iOS or Android device.
- 2 Tap **Login** and log in with your MySonicWall credentials, then select the Tenant for the TZ. Tenants can contain multiple SonicWall appliances.
- 3 Connect your iOS/Android device to the TZ with the smartphone USB cable (not supplied with the TZ).

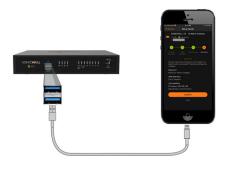

- (i) **NOTE:** Use your mobile device USB cable.
- 4 Use the SonicExpress **Setup Guide** to register the TZ, synchronize service licenses, change the password, and configure essential interface settings.

## 10 Secure SD-Branch

SD-Branch combines SD-WAN, SD-LAN, unified security and centralized management for distributed enterprises. For more information, see: https://www.sonicwall.com/solutions/use-cases/secure-sd-branch